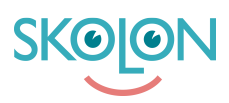

[Knowledgebase](https://support.skolon.com/en-GB/kb) > [Funktioner i Skolon](https://support.skolon.com/en-GB/kb/funktioner-i-skolon) > [Inköp via Skolon](https://support.skolon.com/en-GB/kb/ink-p-via-skolon-2) > [Ångra offertförfrågan](https://support.skolon.com/en-GB/kb/articles/ngra-offertf-rfr-gan)

## Ångra offertförfrågan

Ulf Kronsell - 2024-07-03 - [Inköp via Skolon](https://support.skolon.com/en-GB/kb/ink-p-via-skolon-2)

Om du önskar dra tillbaka en offertförfrågan kan du göra detta så länge den är **Obesvarad**. Detta görs på följande sätt:

Klicka in på offertförfrågan du önskar ångra. Klicka på **Ångra** offertförfrågan.

Bekräfta att du vill ångra offertförfrågan genom att klicka på **Ångra offertförfrågan**.